**この度は、第66回公益社団法人 日本口腔外科学会総会・学術大会にご尽力いただき、誠にありがとうございます。 オンデマンドコンテンツ配信におきましては、JSOMS Congressを利用して質疑応答を行っていただきます。 ご回答にご協力いただけますようお願いいたします。**

日本口腔外科学会総会·学術大会

第66回公益社団法人 The 66th Congress of the Japanese Society of

#### **概要**

- ✓ オンデマンドコンテンツ配信の座長の皆さま・大会参加者はJSOMS Congressより当該プログラムの(筆頭)演者にコメント・質問を 投稿することができます。
- ✓ 投稿されたコメント・質問、また演者からの回答内容はJSOMS Congress内に表示され、他の利用者もそれを確認することができます。
- ✔ 質問投稿後、当該演題の演者(演題投稿時にご登録のメールアドレス)宛てにメールで通知が送られます。
- ✓ 演者の皆さまは、メール内に記載されたURLにアクセスいただくことでコメント・質問内容の確認、ご回答を送信いただけます。

# **コメント・質問投稿方法**

**JSOMS Congress より質問を投稿することができます。**

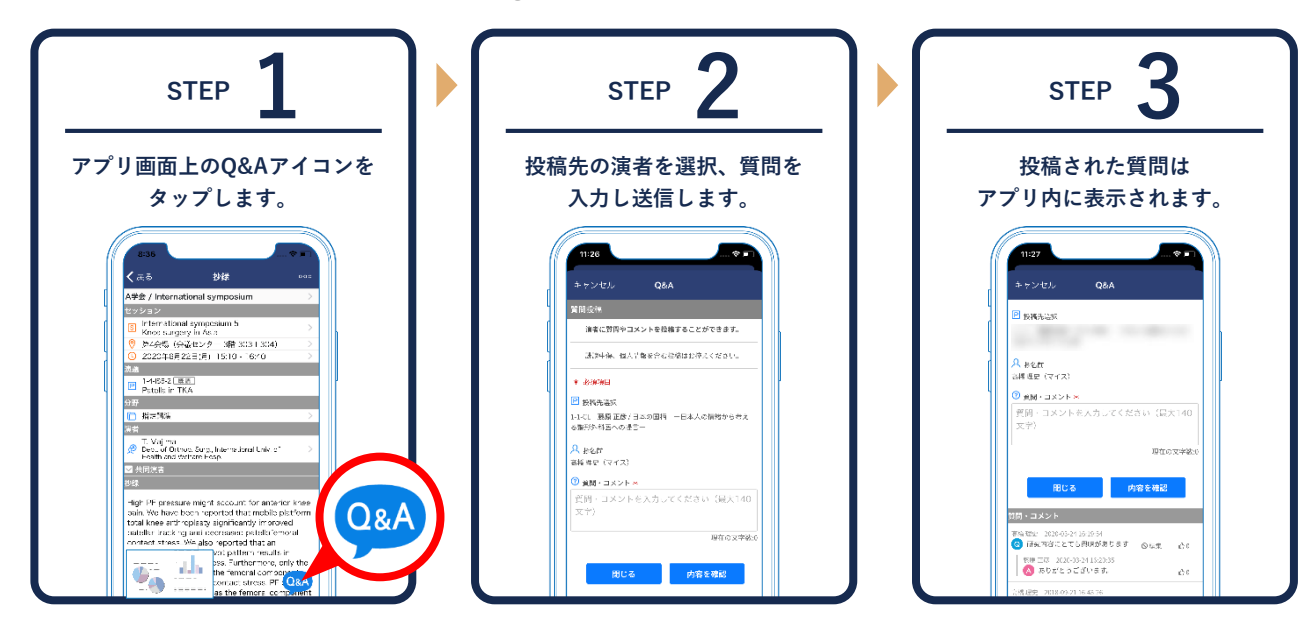

**Web版ご利用の場合はセッション/演題画面の「質問を投稿」ボタン、またはスライド画面内の「質問掲示板」より質問を入力・送信 することができます。※質問の投稿にはJSOMS Congressへのログインが必要です。**

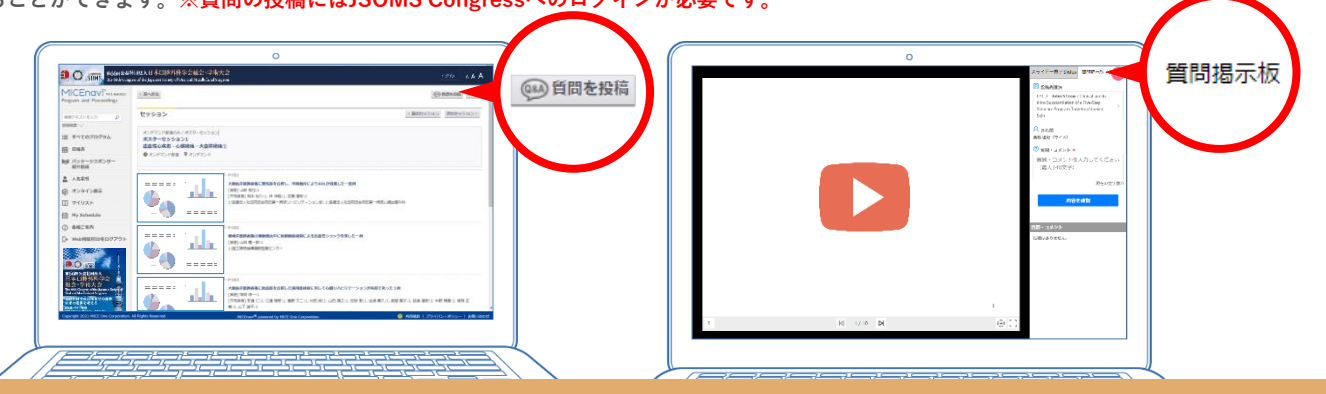

**▼▼ 投稿された質問への回答方法は裏面をご覧ください ▼▼**

# **【オンデマンドコンテンツ配信:演者の皆さま】質問への回答方法**

**質問投稿後、演題投稿時にご登録いただいたメールアドレス宛てに通知が送信されます。 メール内に記載されたURLにアクセスいただくことで質問内容の確認、ご回答を送信いただけます。**

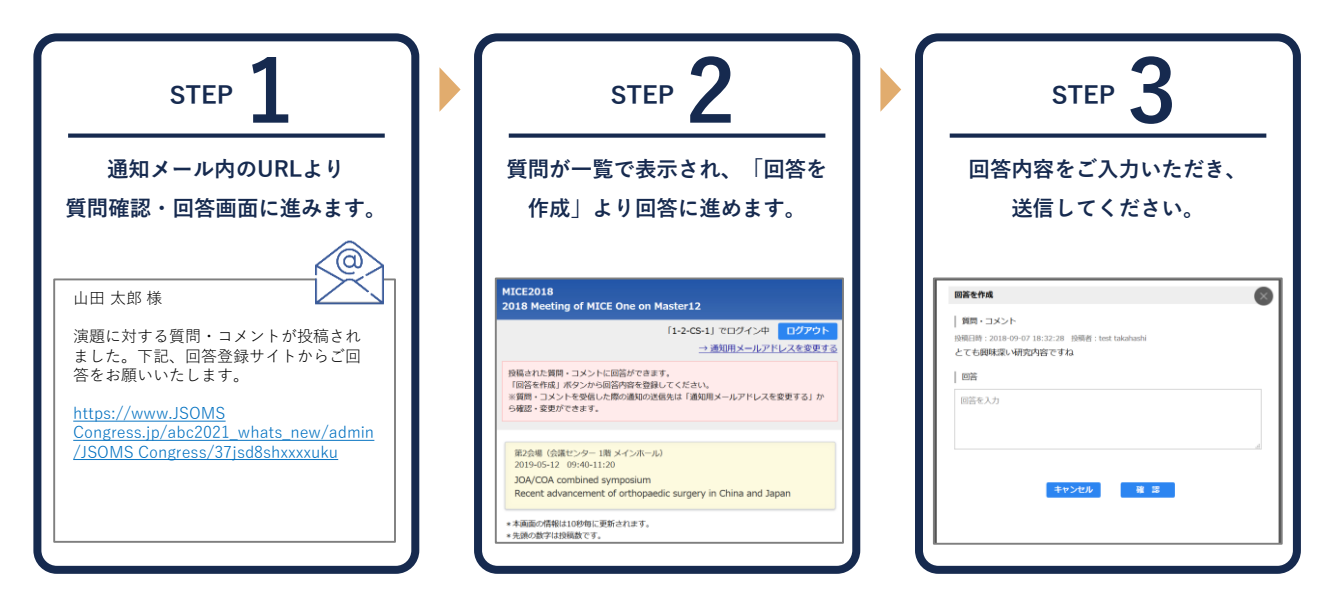

✓ 質問受信時の通知メールは、下記のようなタイトルとなります。

【タイトル例】 [JSOMS Congress]第66回公益社団法人 日本口腔外科学会総会・学術大会: 質問・コメントが投稿されました。

### **JSOMS Congressご利用開始方法について**

**JSOMS CongressはPCでご利用いただく"Web版"、スマートフォン/タブレットでご利用いただく"アプリ版"をご用意しております。**

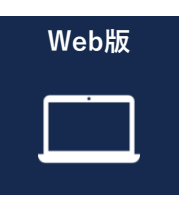

**アプリ版**

**[iOS]**

**[Android]**

**Web版 https://www.micenavi.jp/jsoms2021 URL**

#### **推奨ブラウザ ※ Internet Explorerはご利用いただけません。** [Windows]Google Chrome(最新版)、Mozilla Firefox(最新版)、Microsoft Edge(最新版) [MacOS]Safari(最新版)、Google Chrome for Mac(最新版)

**アプリストアから「JSOMS Congress」アプリを検索・インストールしてください。**

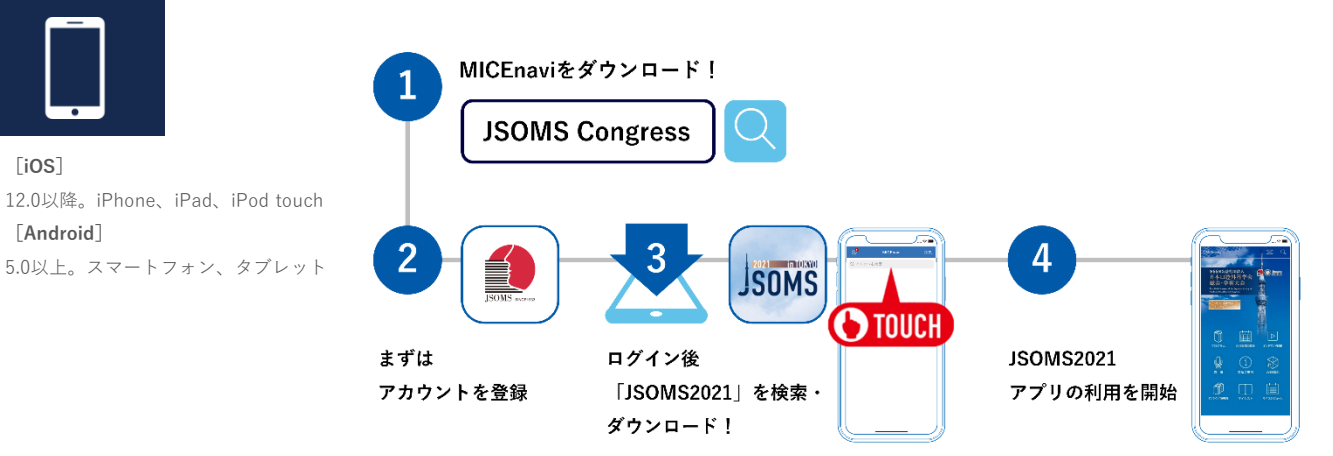